# Meilleures pratiques Smartport pour votre commutateur de la gamme CBS250 ou CBS350  $\overline{a}$

Objectif:

L'objectif de ce document est d'expliquer certaines des meilleures pratiques en matière d'utilisation de Smartports sur les commutateurs Cisco Business 250 ou 350.

Périphériques pertinents | Version du logiciel

- Gamme CBS250 | 3.1 <u>[\(télécharger la dernière version\)](https://software.cisco.com/download/home/286282046)</u>
- Gamme CBS350 | 3.1 <u>[\(télécharger la dernière version\)](https://software.cisco.com/download/home/286282046)</u>

## **Introduction**

Parlons de la fonctionnalité Smartport et des meilleures pratiques !

Comme vous le savez peut-être, Smartports applique une configuration préconfigurée à un port de commutateur en fonction du type de périphérique que vous connectez. Auto Smartport permet au commutateur d'appliquer ces configurations aux interfaces automatiquement lorsqu'il détecte le périphérique.

Les ports intelligents disposent de configurations prédéfinies pour une imprimante, un bureau, un invité, un serveur, un hôte, une caméra IP, un téléphone IP, un commutateur, un routeur et des points d'accès sans fil.

Smartports est avantageux si vous ne configurez pas de VLAN et que vous ne savez pas quel périphérique vous allez mettre dans les ports. Ceci dit, si vous configurez des VLAN et que vous savez quels périphériques seront connectés aux ports, vous risquez de rencontrer des problèmes avec la fonctionnalité Smartport et de désactiver Smartport globalement.

Dans de nombreuses autres situations, la fonctionnalité Smartport peut être un gain de temps considérable dans un réseau. Cependant, il peut arriver, même dans un réseau simple, qu'il cause des problèmes et complique les choses. Nous allons trier certaines options afin que vous puissiez configurer la fonctionnalité Smartport le plus efficacement possible sur votre réseau.

Pour la plupart d'entre vous, cette fonctionnalité a été activée par défaut sur votre commutateur. Continuez à lire pour en savoir plus.

## Comment savoir si votre fonctionnalité Smartport est activée

Vérifier la version du micrologiciel

Si vous disposez d'une version 3.0.0.69 (ou antérieure) du micrologiciel et que vous effectuez une mise à niveau vers la dernière version 3.1 (mars 2021) (ou ultérieure lorsque disponible), le paramètre par défaut reste lorsque la fonctionnalité Smartport est activée.

Si vous achetez un commutateur doté de la version 3.1 du micrologiciel (ou ultérieure), la fonctionnalité Smartport sera désactivée par défaut. Cette modification a été effectuée parce que certains clients ne voulaient pas nécessairement utiliser la fonctionnalité Smartport ou parce que cela posait un problème de connectivité et que les clients ne se sont pas rendu compte qu'elle était activée.

Si vous souhaitez connaître les étapes détaillées de mise à niveau du micrologiciel, consultez l'article [Mettre à niveau le micrologiciel sur un commutateur.](https://www.cisco.com/c/fr_ca/support/docs/smb/switches/Cisco-Business-Switching/kmgmt-2524-upgrade-firmware-web-ui-switch.html)

#### Vérifier manuellement si la fonctionnalité Smartport est activée

Si vous n'êtes pas sûr que la fonctionnalité est activée, vous pouvez vérifier.

### Étape 1

Accédez à Smartport > Propriétés.

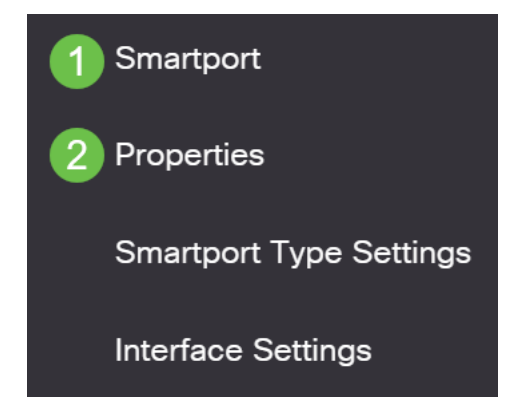

#### Étape 2

Àcet emplacement, vous pouvez afficher les paramètres Smartport ou simplement désactiver la fonction si vous le souhaitez. Effectuez les ajustements nécessaires et cliquez sur Appliquer.

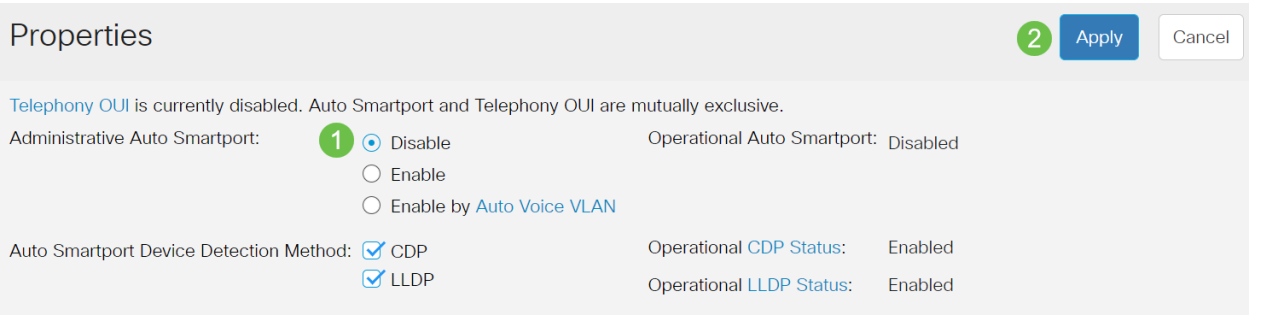

#### Étape 3 (facultative)

Pour plus d'options, passez du mode Affichage de base à Avancé. Il se trouve dans le

coin supérieur droit de votre écran.

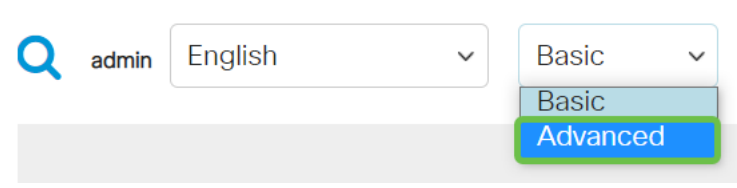

#### Étape 4

Pour enregistrer définitivement vos configurations, cliquez sur Enregistrer en haut à droite de l'écran.

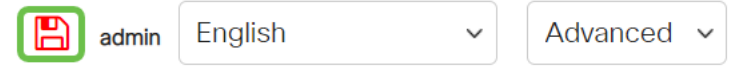

## Options de la fonction Smartport

Si vous ignorez quels périphériques seront connectés au commutateur ou si vous ignorez la topologie du réseau, comme les périphériques du réseau, Smartport peut être une option efficace. Afin d'accroître l'efficacité de Smartport, vous pouvez l'activer ou la désactiver par port individuel, ou globalement pour tous les ports.

#### Configuration par port

Si vous ignorez quel périphérique sera connecté, identifiez le port auquel le périphérique sera connecté et configurez le port.

#### Étape 1

Connectez-vous au commutateur.

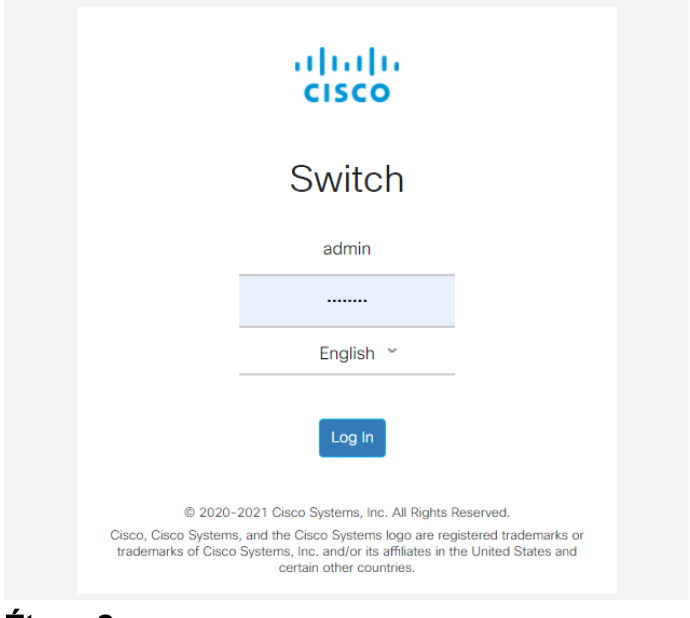

#### Étape 2

Une fois dans l'interface utilisateur Web, passez en mode Affichage de base à avancé.

Il se trouve dans le coin supérieur droit de votre écran.

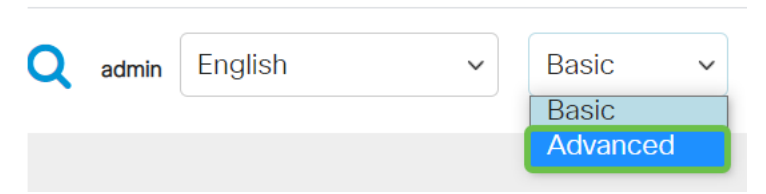

#### Étape 3

Choisissez Smartport > Propriétés.

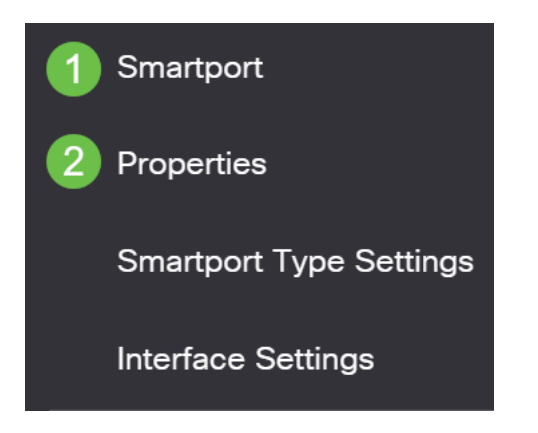

#### Étape 4

Sélectionnez Disable en regard de Administrative Auto Smartport, pour désactiver Smartport globalement sur le commutateur. Cliquez sur Apply.

Cela désactivera le port intelligent sur toutes les interfaces, mais n'affectera pas les configurations manuelles de VLAN.

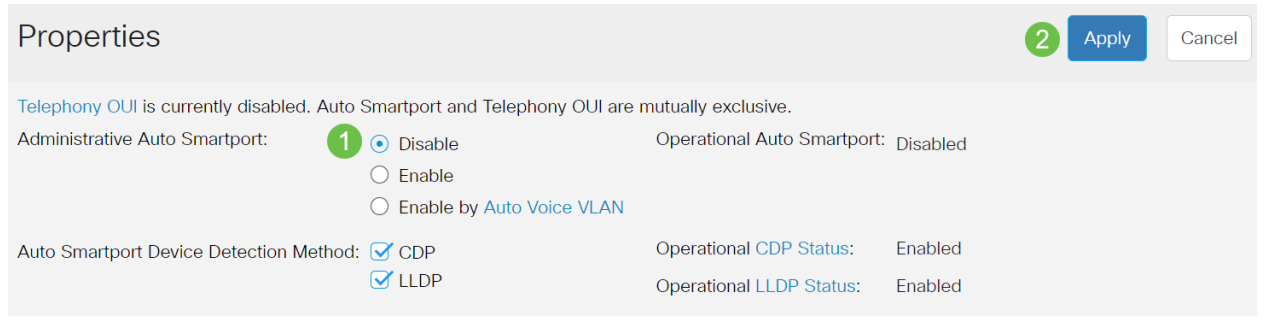

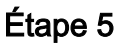

Accédez à SmartPort > Interface Settings.

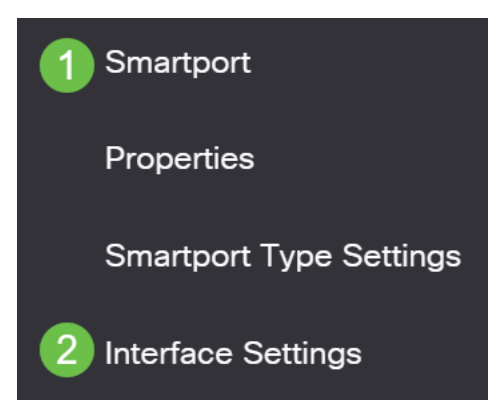

## Étape 6

Une fois sur les paramètres de l'interface Smartport, sélectionnez un port et cliquez sur Modifier.

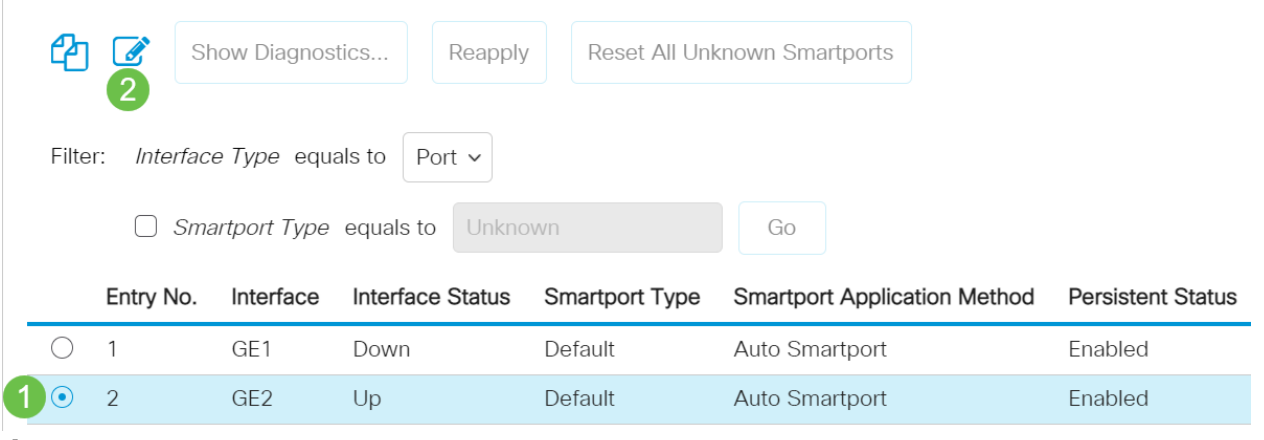

#### Étape 7

Sélectionnez Auto Smartport sur cette interface si vous ignorez quel type de périphérique peut être connecté et que ce port ne fera pas partie d'un VLAN. Cliquez sur Apply.

#### Edit Interface Setting

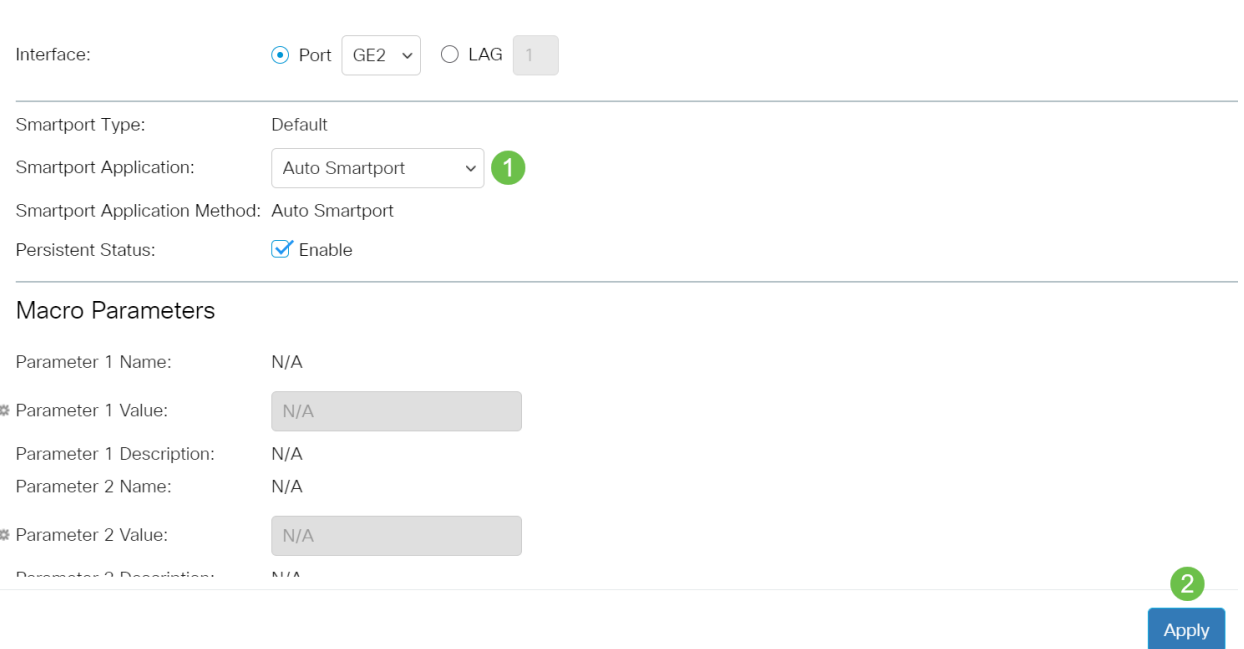

### Étape 8

Pour enregistrer définitivement vos configurations, cliquez sur Enregistrer en haut à droite de l'écran.

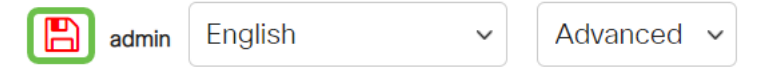

Activer ou désactiver la fonctionnalité Smartport sur tous les ports

## Étape 1

Choisissez Smartport > Propriétés.

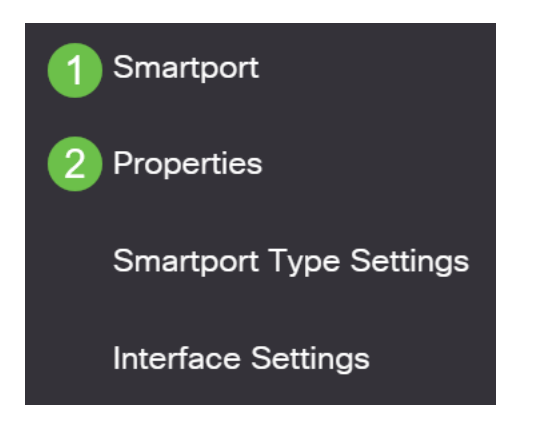

#### Étape 2

Vérifiez que vous êtes en mode avancé. Il se trouve dans le coin supérieur droit de votre écran.

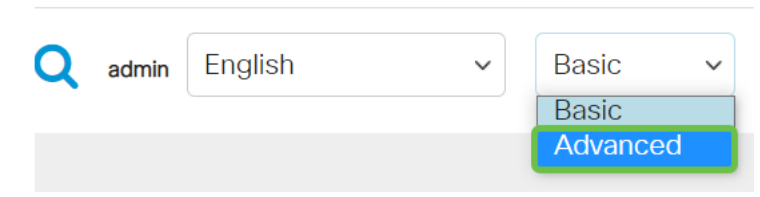

### Étape 3

Sélectionnez Enable ou Disable en regard de Administrative Auto Smartport, pour activer ou désactiver le port SmartPort globalement sur le commutateur. Cliquez sur le bouton Appliquer.

Cette opération active ou désactive la fonctionnalité Smartport sur toutes les interfaces. Si vous choisissez d'activer la fonctionnalité, cela peut affecter les configurations manuelles de VLAN.

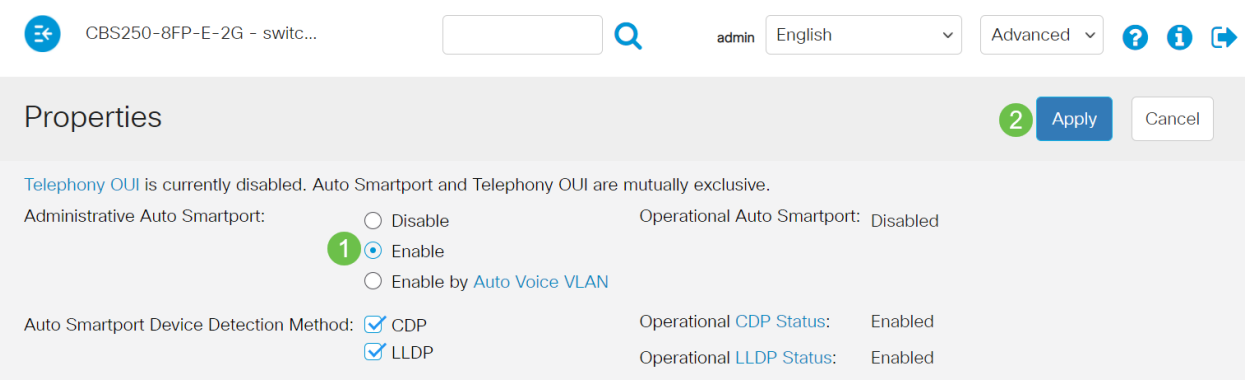

#### Étape 4

Pour enregistrer définitivement vos configurations, cliquez sur Enregistrer en haut à droite de l'écran.

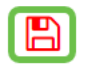

#### **Conclusion**

admin

La fonctionnalité Smartport peut être très pratique et éliminer beaucoup de conjectures sur les réseaux inconnus. Ce guide décrit les meilleures façons de configurer Smartport au cas où il serait efficace pour votre réseau. Si vous rencontrez des problèmes avec vos Smartports, consultez Dépannage des Smartports sur votre commutateur de la gamme CBS 250 ou 350.

Vous recherchez d'autres articles sur votre commutateur CBS250 ou CBS350 ? Consultez les liens ci-dessous pour en savoir plus!

[Paramètres SNMP](https://www.cisco.com/c/fr_ca/support/docs/smb/switches/Cisco-Business-Switching/kmgmt-2779-configure-simple-network-time-protocol-sntp-settings-on-a-sw-cbs.html) [SNMP Views](https://www.cisco.com/c/fr_ca/support/docs/smb/switches/Cisco-Business-Switching/kmgmt-2513-configure-snmp-views-cbs.html) [Groupes SNMP](https://www.cisco.com/c/fr_ca/support/docs/smb/switches/Cisco-Business-Switching/kmgmt-2514-configure-snmp-groups-cbs.html) [Mise à niveau de l'image DHCP](https://www.cisco.com/c/fr_ca/support/docs/smb/switches/Cisco-Business-Switching/kmgmt-2511-configure-dynamic-host-configuration-protocol-dhcp-cbs.html) [Puissance du](https://www.cisco.com/c/fr_ca/support/docs/smb/switches/Cisco-Business-Switching/kmgmt-2512-configure-password-strength-and-complexity-settings-cbs.html) [mot de passe](https://www.cisco.com/c/fr_ca/support/docs/smb/switches/Cisco-Business-Switching/kmgmt-2512-configure-password-strength-and-complexity-settings-cbs.html) [Paramètres TCP et UDP](https://www.cisco.com/c/fr_ca/support/docs/smb/switches/Cisco-Business-Switching/kmgmt-2515-configure-tcp-and-udp-cbs.html) [Sécurité de port](https://www.cisco.com/c/fr_ca/support/docs/smb/switches/Cisco-Business-Switching/kmgmt-2944-demonstration-port-security-default-changes.html) [Paramètres du temps](https://www.cisco.com/c/fr_ca/support/docs/smb/switches/Cisco-Business-Switching/2525-2543-configure-system-time-settings-cbs.html) [Mettre à niveau le](https://www.cisco.com/c/fr_ca/support/docs/smb/switches/Cisco-Business-Switching/kmgmt-2524-2545-upgrade-firmware-cbs.html) [micrologiciel](https://www.cisco.com/c/fr_ca/support/docs/smb/switches/Cisco-Business-Switching/kmgmt-2524-2545-upgrade-firmware-cbs.html) [Dépannage: Aucune adresse IP](https://www.cisco.com/c/fr_ca/support/docs/smb/switches/Cisco-Business-Switching/kmgmt-2629-port-security-default-v-3-1.html) [Dépannage de Smartports](https://www.cisco.com/c/fr_ca/support/docs/smb/switches/Cisco-Business-Switching/kmgmt-2634-identify-disable-smartports-CBS.html) [Dépannage de la liaison](https://www.cisco.com/c/fr_ca/support/docs/smb/switches/Cisco-Business-Switching/kmgmt-2960-cbs350-port-flapping.html) [Créer des VLAN](https://www.cisco.com/c/fr_ca/support/docs/smb/switches/Cisco-Business-Switching/2526-2527-create-vlan-cbs250--cbs350-switch.html)